## Ajouter un embranchement - Forms

Vous pouvez ajouter une logique d'embranchement à une enquête ou un questionnaire pour qu'ils se transforment en fonction des réponses à des questions spécifiques.

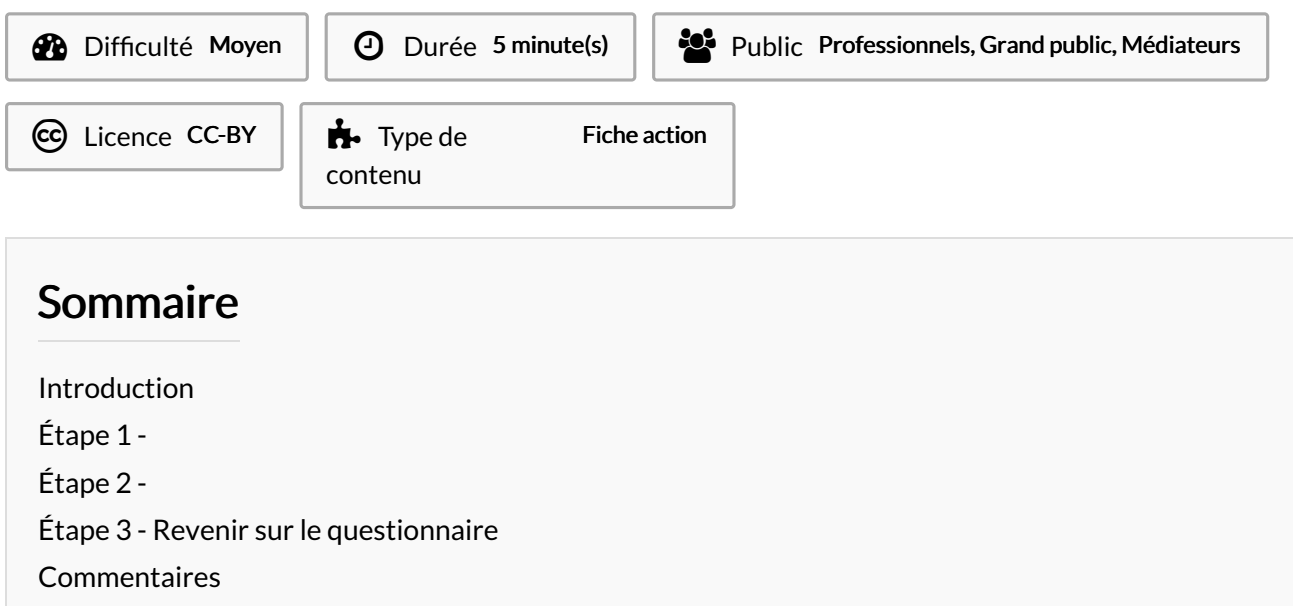

### <span id="page-0-0"></span>Introduction

Avant de commencer, nous vous recommandons de vous assurer que toutes vos questions ont été créées. Lorsque vous êtes prêt à ajouter des branchements, procédez comme suit :

### <span id="page-0-1"></span>Étape 1 -

Accédez à la question à laquelle vous voulez ajouter un embranchement.

- 1- Cliquez sur les 3 points
- 2- Sélectionnez "Ajouter un embranchement"

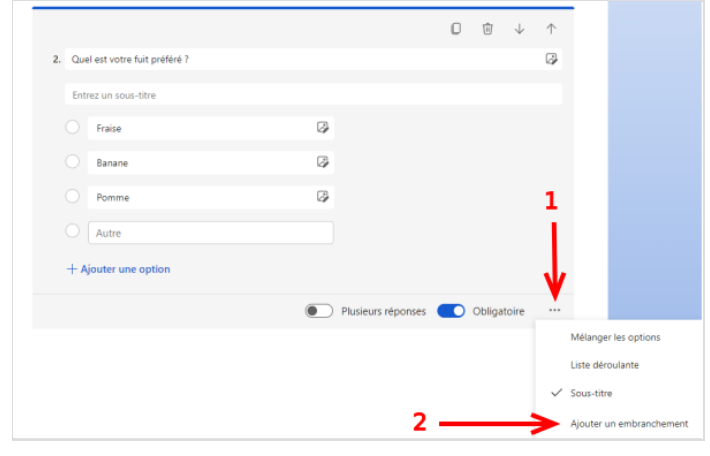

# <span id="page-1-0"></span>Étape 2 -

Sur la pageOptions d'embranchement, sélectionnez la liste déroulante près de la question que vous voulez brancher.

 Vous pouvez uniquement brancher une question consécutive, et non la précédente. Par exemple, si vous disposez de sept questions dans votre formulaire et que vous voulez ajouter un embranchement à la question 4, celle-ci peut uniquement se brancher aux questions 5, 6, 7 ou à la fin du formulaire.

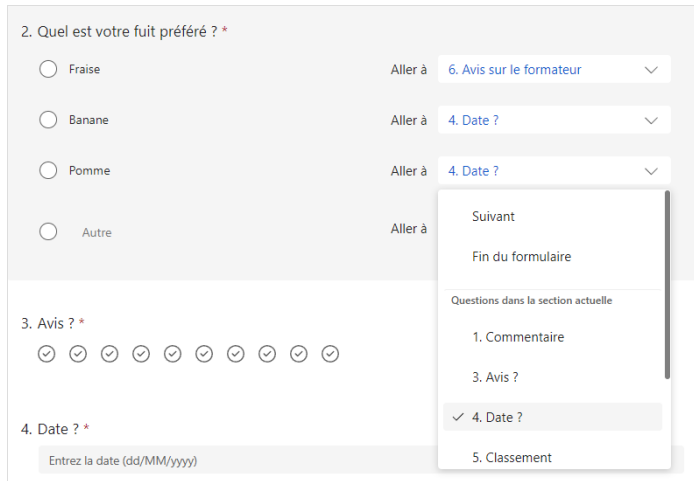

### <span id="page-1-1"></span>Étape 3 - Revenir sur le questionnaire

Pour revenir sur l'édition du questionnaire cliquez sur "Précédent".

ଟ Si vous souhaitez complètement réinitialiser votre formulaire et supprimer les branchements, sélectionnez Autres options (...), puis choisissez Réinitialiser.

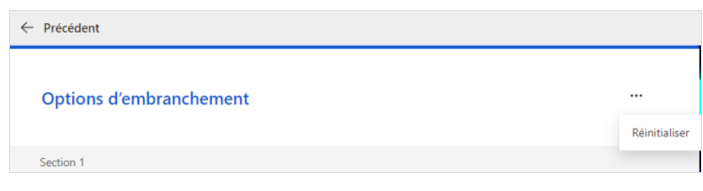